Universität Tübingen Wintersemester 08/09 Mathematisches Institut Dr. Stefan Keppeler

## Mathematik I

# für Biologen, Geowissenschaftler und Geoökologen

Übungsblatt 4 (Abgabe am 5.11.2008)

### Aufgabe 15 (10 Punkte)

Von einem See wird jährlich am 1. Januar die Fläche bestimmt, mit folgenden Ergebnissen:

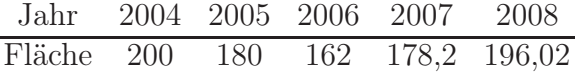

Bestimmen Sie: (a) für jedes Jahr die prozentuale Flächenzunahme; (b) das arithmetische Mittel der jährlichen prozentualen Flächenzunahme; (c) die mittlere jährliche prozentuale Flächenzunahme. Erläutern Sie kurz den Unterschied zwischen (b) und (c), und welche Art der Mittelung für (c) verwendet werden muss.

### Aufgabe 16 (10 Punkte)

Peter fährt mit 180 km/h nach München. Auf dem Rückweg (auf der gleichen Strecke) schafft er nur 90 km/h. Wie hoch war seine Durchschnittsgeschwindigkeit insgesamt?

Aufgabe  $17 \text{ MATLAB}^1$ 

Plotten Sie die Gauß-Funktion

$$
\frac{1}{\sqrt{2\pi\sigma^2}} \exp\left(-\frac{(x-\mu)^2}{2\sigma^2}\right) \tag{*}
$$

im Intervall [−4, 6] für  $\mu = 1$  und  $\sigma = 2$  wie in Beispiel 2. Definieren Sie sich hierzu zuerst Variablen mu und sigma.

Hinweis: Die Quadratwurzel von p berechnet man mit sqrt(p). Wie erhält man jedoch  $\pi$ ?

Starten Sie nun Matlab und geben Sie im Command Window folgende Beispielbefehle ein.

Beispiel 1:

Beispiel 2: (Plot von  $f(x) = x^2$ )

(10 Punkte)

<sup>1</sup>Zur Bearbeitung der Computer-Übungsaufgaben steht Ihnen der PC-Pool in Raum D7H41 (D-Bau 7. Stock) zur Verfügung – dort benötigen Sie ZDV-account und -Passwort.

Bei Fragen zu den Computer-Aufgaben wenden Sie sich bitte an Herrn Joachim Günther, der Sprechzeiten in D7H41 anbietet.

Wir benutzen das Programmpaket Matlab der Firma MathWorks. Auf der Webseite des Produkts www.mathworks.de/products/matlab/ finden Sie die vollständige Dokumentation zu Matlab. Für den Anfang lohnt sich auch ein Blick auf die Demos www.mathworks.de/products/matlab/demos.html .

**<sup>»</sup>**  $a = 2^{\circ}10$  Dies definiert eine Variable a und weist ihr den Wert  $2^{10}$  zu.

 $\alpha \times x = 0:1:10$ ; Dies definiert einen Datenvektor x mit 101 Komponenten,  $x(1), x(2), \ldots, x(101)$ , mit den Werten 0, 0.1, 0.2,. . . , 10, also im Intervall von 0 bis 10, in Schritten von 0.1 (wir verwenden hier den Dezimalpunkt statt des Kommas). Das Semikolon am Ende der Zeile verhindert, dass nochmals alle

### Aufgabe 18 MATLAB (10 Punkte)

Öffnen Sie einen Text-Editor (klicken dazu z.B. im Matlab-Fenster auf das Pulldown-Menü File und wählen Sie New  $\rightarrow$  M-File). Mit Hilfe des Text-Editors können Sie externe Matlab-Funktionen und Skripte schreiben und diese im Matlab-Verzeichnis abspeichern. Schreiben Sie nun analog zu Beispiel 4 eine Funktion gauss $(x,mu,sigma)$ , welche als Eingaben x (Datenvektor!), mu (Skalar) und sigma (Skalar) erhält und den entsprechenden Funktionswert von (∗) an der Stelle <sup>x</sup> ausgibt. Der Aufruf erfolgt im Matlab-Command Window durch

» x = -4:.1:6; Unser bekannter Datenvektor...

» mu = ... , sigma = ... definiert Variablen mu und sigma und weist ihnen Werte zu. » fx = gauss(x,mu,sigma) Aufruf der Funktion gauss, deren Ausgabe ein Datenvektor mit Funktionswerten von (1) ist.

 $\phi$  plot(x,fx) Zeichnet die fx<sub>i</sub> und x<sub>i</sub> in ein Diagramm

Abzugeben ist hier der Text Ihrer Funktion gauss.m.

Aufgabe 19 MATLAB (10 Punkte)

Berechnen Sie (analog zu Beispiel 3) die ersten 100 Fibonacci-Zahlen, definiert durch  $(t \in \mathbb{N})$ 

$$
F_1 = 1
$$
,  $F_2 = 1$ ,  $F_t = F_{t-1} + F_{t-2} \quad \forall \ t \ge 3$ ,

und stellen Sie die ersten 10 und die ersten 100 Werte jeweils graphisch dar!

» plot(x,fx) zeichnet die Werte in fx als Funktionwerte der x(n) in x.

*Beispiel 3:* (geometrische Progression,  $A_1 = 5$ ,  $A_{n+1} = 4A_n$   $\forall n \ge 1$ )

» A=zeros(1,100); Dies erzeugt ein Zahlenschema aus einer Zeile und 100 Spalten, gefüllt mit Nullen.

» A(1)=5; Dies weist dem ersten Element dieses Schemas den Wert 5 zu.

» for n=2:100

A(n)=4\*A(n-1); Wir ordnen  $A_n$  den Wert  $4A_{n-1}$  zu.

end

Die mittelere Zeile wird für alle n= 2, . . ., 100 ausgeführt.

» bar(A(1:10)) Dies erzeugt ein Balkendiagramm der ersten 10 Folgenglieder.

 $\ast$  bar(A(1:100)) ... der ersten 100...

Beispiel 4:

Einfache Funktionen und Skripte speichert man unter dem Funktionsnamen ab, im folgenden Beispiel also unter pol.m:

function  $fx=pol(x,a,b,c)$  $f$ x=a\*x.^2+b\*x+c;

end

function  $fx=pol(x,a,b,c)$  definiert eine Funktion pol(x,a,b,c) mit Eingabewerten x, a, b, c und Ausgabewert fx; gleichzeitig markiert es den Beginn der Funktion.

fx=a\*x.ˆ2+b\*x+c; definiert den Ausgabewert fx und weist ihm das Ergebnis der rechten Seite zu (man beachte den Punkt für komponentenweises Arbeiten).

end markiert das Ende der Funktion.

Abgabe: Fertigen Sie, wenn nichts anderes angegeben ist, immer einen Ausdruck Ihrer Arbeit an, auf dem die Ergebnisse (z.B. Plots) zu sehen sind, sowie die Befehle, mit denen Sie sie erzeugt haben. Geben Sie diesen Ausdruck zusammen mit Ihren anderen Übungsaufgaben ab.

Werte  $x(i)$  ausgegeben werden.

 $\hat{x}$  fx = x.<sup>2</sup>; erzeugt einen Datenvektor fx mit Einträgen fx(n) = x(n)<sup>2</sup>. Ein Punkt vor "<sup>^"</sup> bewirkt also komponentenweise Operationen auf Datenvektoren, während z.B. für Skalare (z.B. y=5ˆ2) kein Punkt notwendig ist.